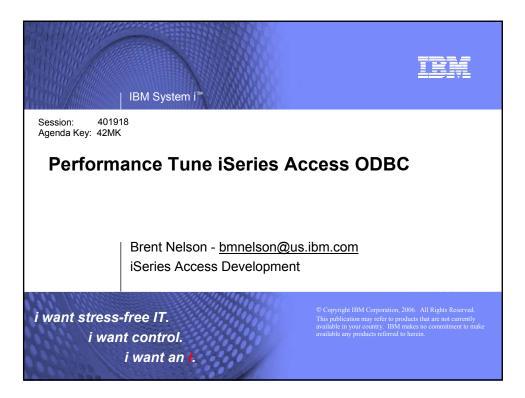

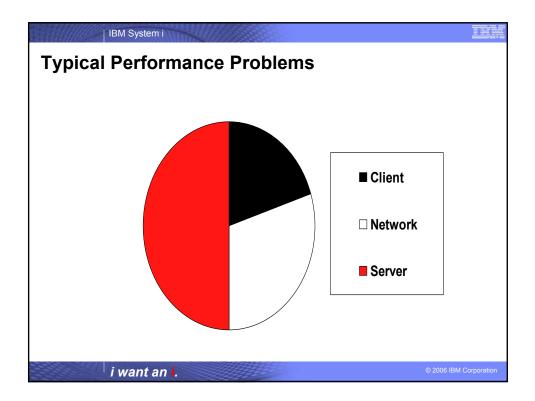

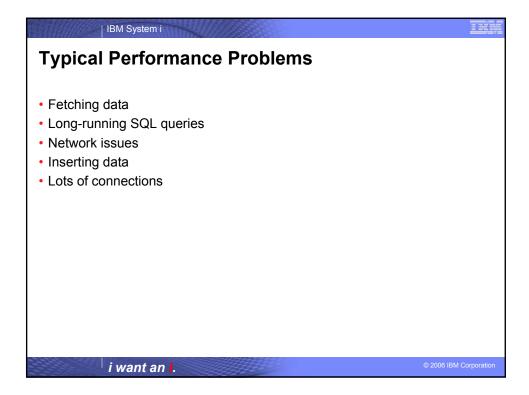

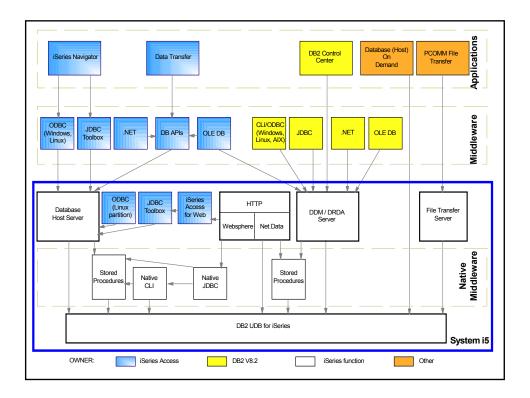

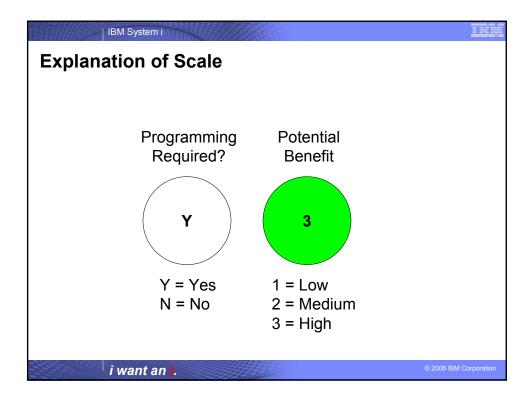

| IBM System i                                                                                                    |                        |
|----------------------------------------------------------------------------------------------------|------------------------|
| Agenda                                                                                                    |                        |
| <ul> <li>Process for Analyzing Performance Problems</li> <li>Performance Considerations <ul> <li>Application Design</li> <li>Network</li> <li>Database Design</li> </ul> </li> <li>Examples <ul> <li>3-Tier Application</li> <li>Off-the-shelf Applications</li> </ul> </li> <li>Appendices</li> </ul> |                        |
|                                                                                                    |                        |
| i want an i.                                                                                                    | © 2006 IBM Corporation |

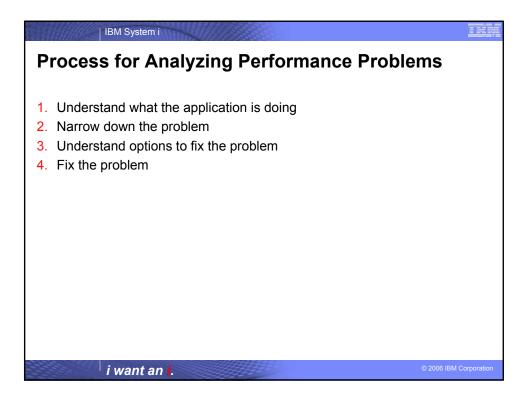

| IBM System i                                                                                                    |                      |
|----------------------------------------------------------------------------------------------------|----------------------|
| Understand What the Application is Doing                                                                                                    |                      |
| <ul> <li>Lots of data retrieved?</li> <li>Lots of data inserted?</li> <li>Lots of connections?</li> <li>Complex queries?</li> <li>LOB fields?</li> <li>Problem related to scaling application?</li> <li>Did something change recently?</li> <li></li> </ul> |                      |
| i want an <mark>i</mark> .                                                                                                    | 2006 IBM Corporation |

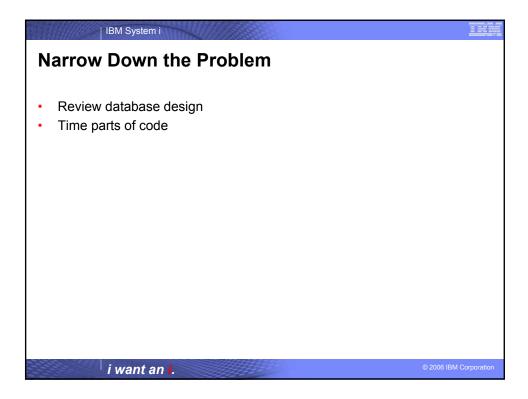

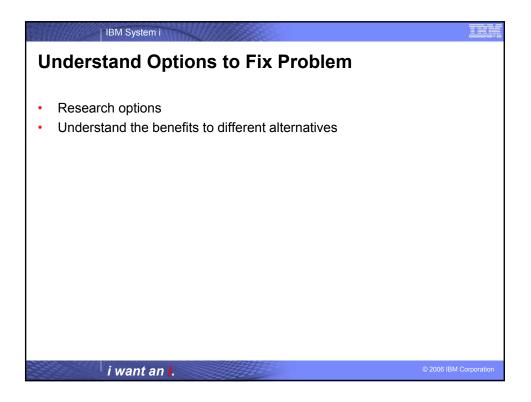

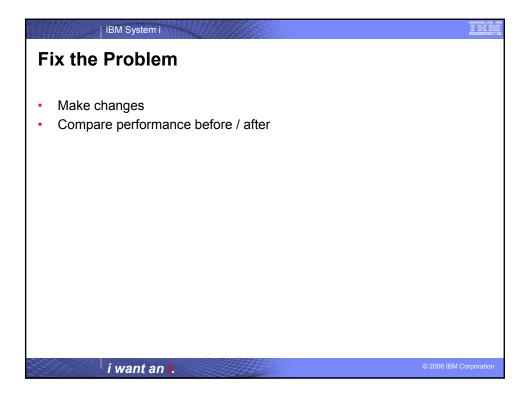

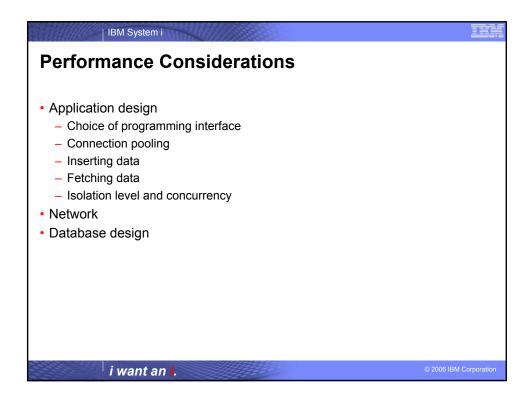

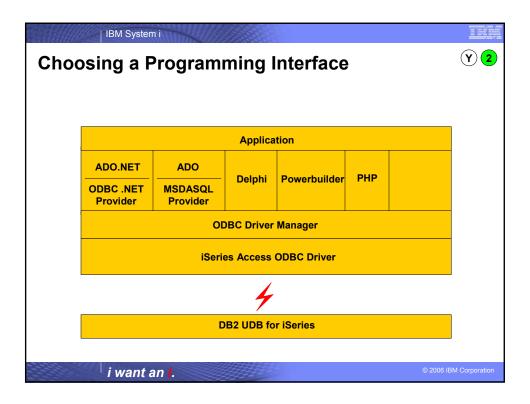

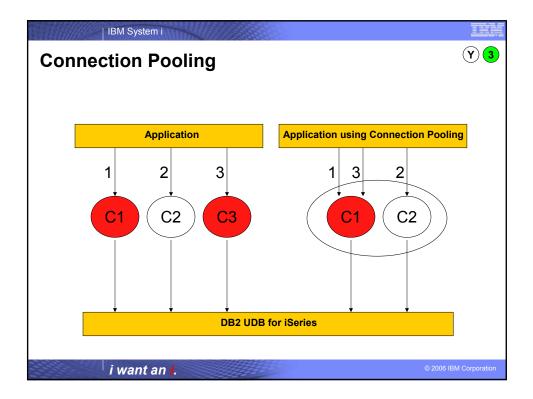

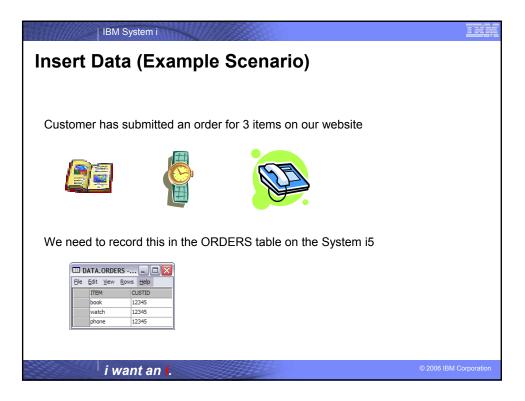

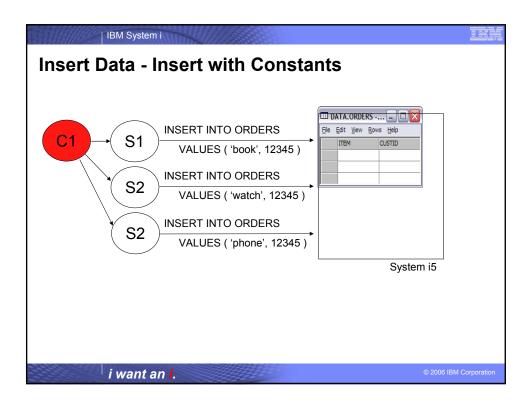

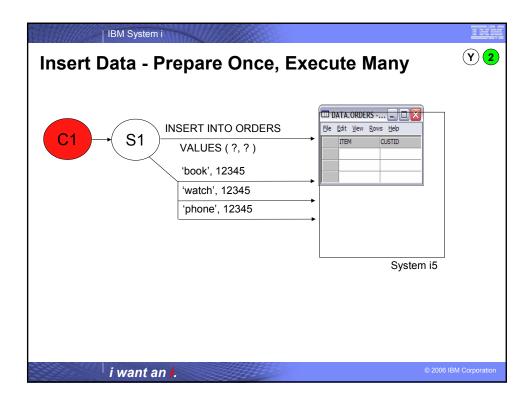

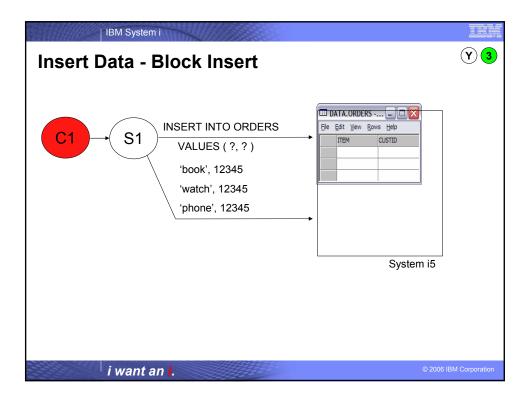

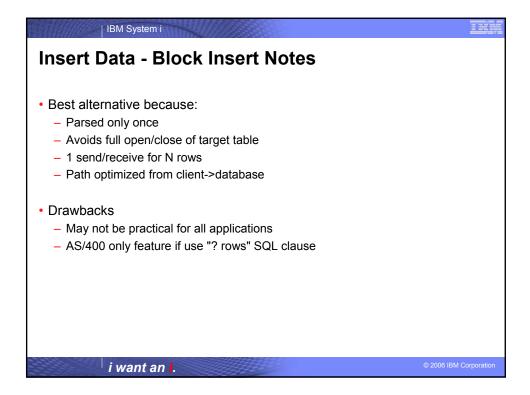

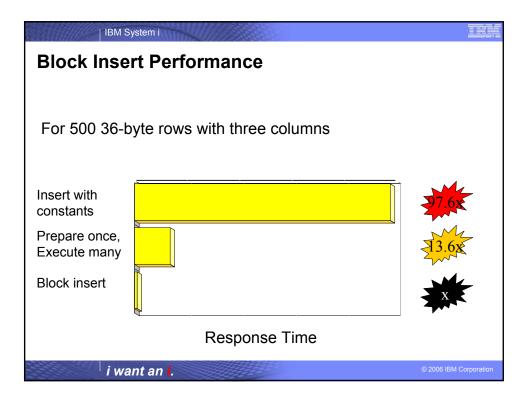

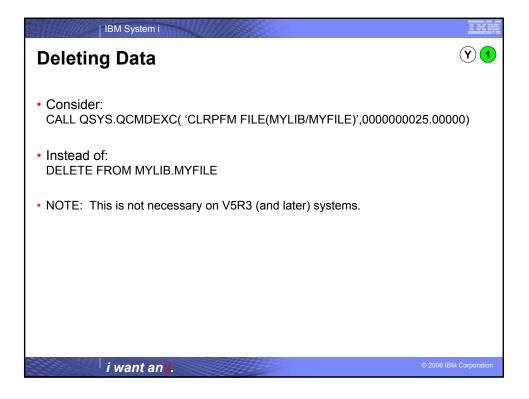

| IBM System i               |                  |                        |
|----------------------------|------------------|------------------------|
| Fetching Data - Block      | ing              | N 3                    |
| Application OD             | BC Driver Server |                        |
| i want an <mark>i</mark> . |                  | © 2006 IBM Corporation |

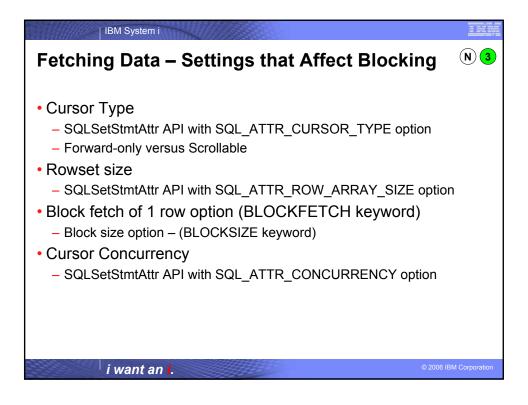

| IBM System i                                                                                                    |                        |
|----------------------------------------------------------------------------------------------------|------------------------|
| Fetching Data - Forward-only Cu                                                                                                    | irsor Examples         |
|                                                                                                    |                        |
| <ul> <li>Table retrieving from has a 32K row size</li> </ul>                                                                                                    |                        |
| <ul> <li>Example 1:</li> <li>Application is fetching one row at a time</li> <li>Block fetch of 1 row option with a Block Size of 32K</li> <li>Results: 1 row at a time is fetched</li> </ul>     | App Driver Server      |
| <ul> <li>Example 2:</li> <li>Application is fetching one row at a time</li> <li>Block fetch of 1 row option with a Block Size of 128K</li> <li>Results: ~4 rows are fetched at a time</li> </ul> | App Driver Server      |
| <ul> <li>Example 3:</li> <li>Application is fetching with rowset size of 4 rows</li> <li>Results: 4 rows are fetched at a time</li> </ul>                                                        | App Driver Server      |
| i want an i.                                                                                                    | © 2006 IBM Corporation |

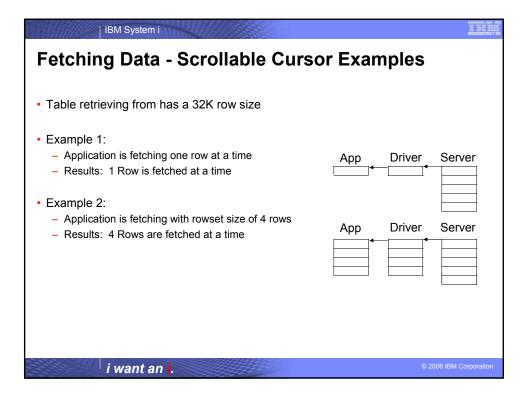

| IBM System i                                                      | 11112    |         |         |                 |
|-------------------------------------------------------------------|----------|---------|---------|-----------------|
| Fetching Data – SQI                                               | LBindCol | vs SQLC | SetData | Y 2             |
| • Example:                                                        |          |         |         |                 |
| <ul> <li>SQLBindCol usage:</li> </ul>                             | COL1     | COL2    | COL3    |                 |
| 3 SQLBindCol calls                                                |          |         |         |                 |
| <ul> <li>up to 5 SQLFetch calls</li> </ul>                        |          |         |         |                 |
| <ul> <li>SQLGetData usage:</li> </ul>                             |          |         |         |                 |
| <ul> <li>5 SQLFetch calls</li> <li>15 SQLGetData calls</li> </ul> |          |         |         |                 |
|                                                                   |          |         |         |                 |
|                                                                   |          |         |         |                 |
|                                                                   |          |         |         |                 |
|                                                                   |          |         |         |                 |
|                                                                   |          |         |         |                 |
|                                                                   |          |         |         |                 |
| turnet out                                                        |          |         | @ 2006  | IBM Corporation |
| i want an <mark>i</mark> .                                        | 33332    |         | © 2006  | IBW Corporation |

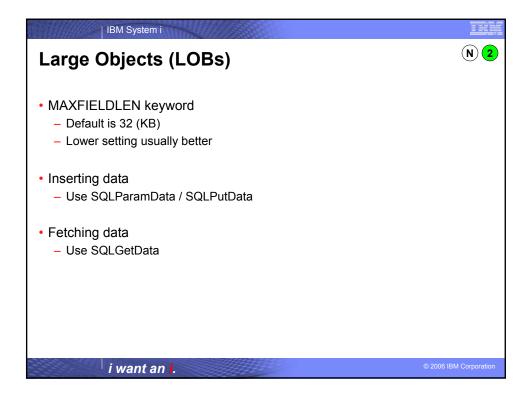

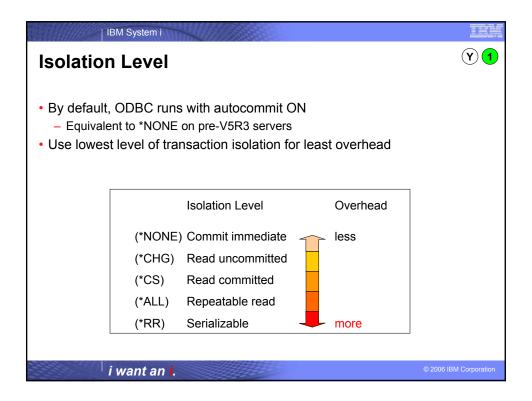

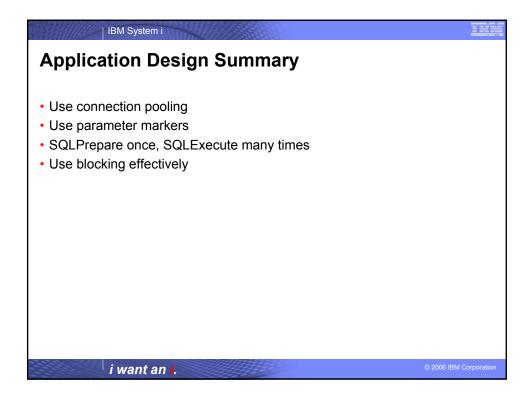

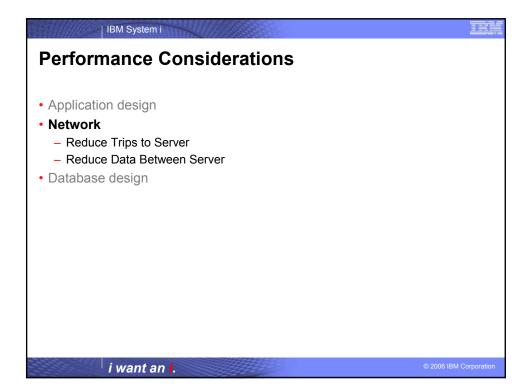

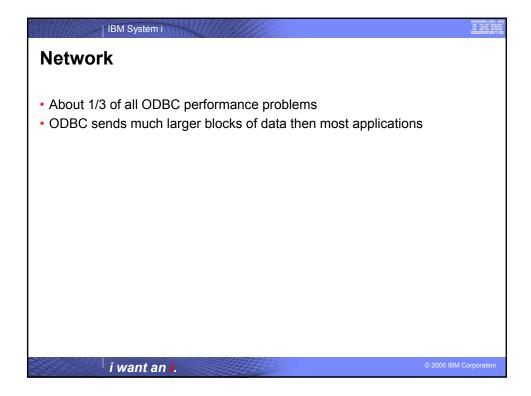

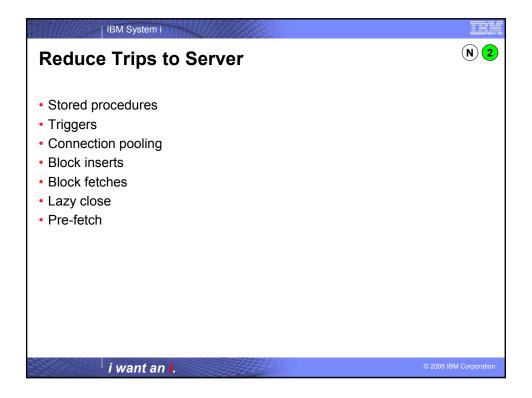

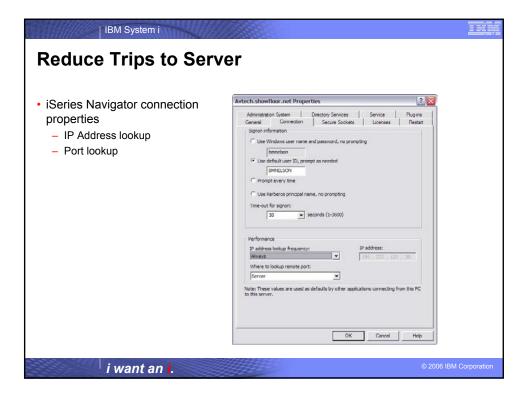

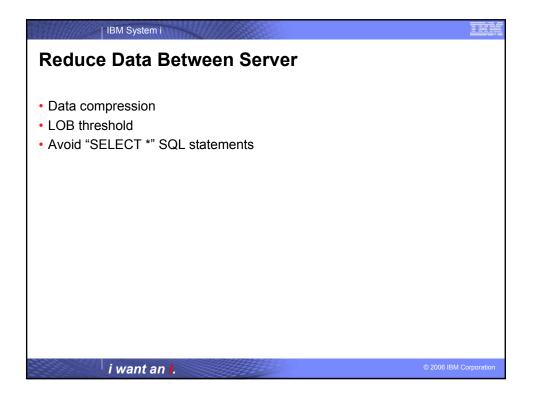

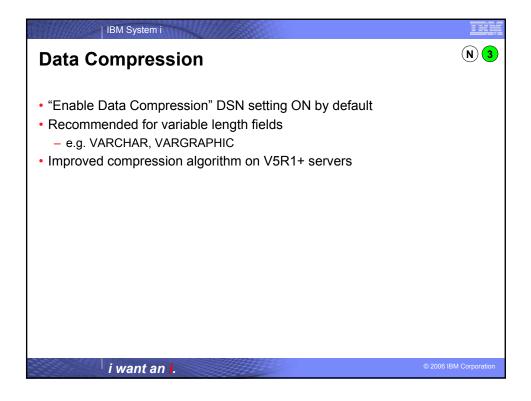

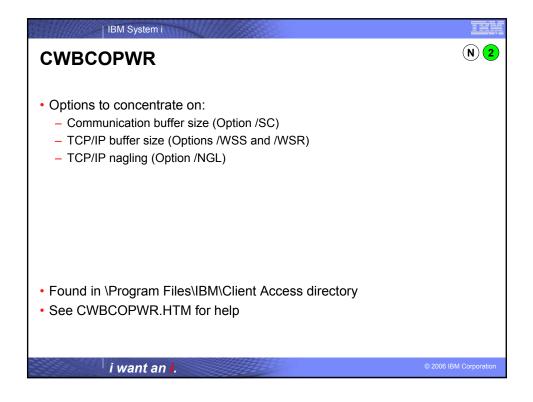

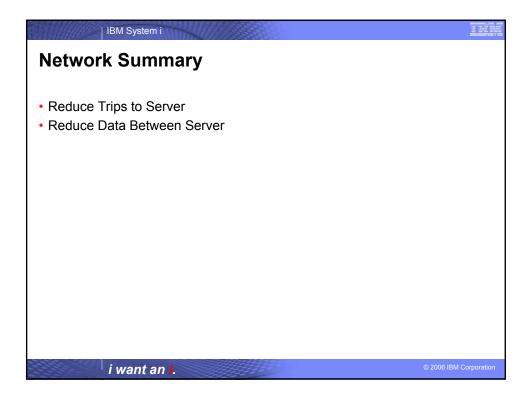

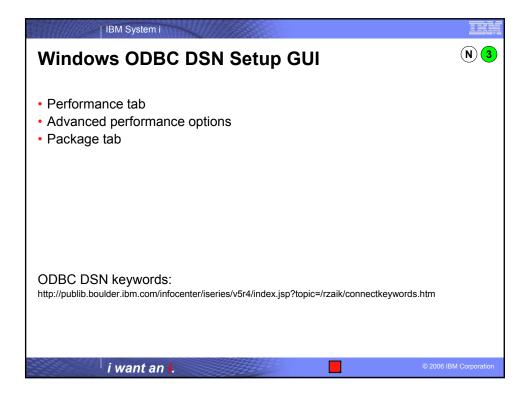

| IBM System i                                                                                           |                                                                                                    | Ī                                                                                                    |          |
|----------------------------------------------------------------------------------------------------|----------------------------------------------------------------------------------------------------|----------------------------------------------------------------------------------------------------|----------|
| Linux ODBC DSN GUI                                                                                     | 🙆 Data Source Proper                                                                                                    | N<br>ties (new)                                                                                                    | 3<br>? × |
| Other options added to the .odbc.ini<br>file or programmatically specified via<br>SQLDriverConnect API | Name<br>Description<br>Driver<br>System<br>UserID<br>Password<br>Naming<br>DefaultLibraries<br>ConnectionType<br>CommitMode<br>ExtendedDynamic<br>DefaultPkgLibrary<br>DefaultPkgLibrary<br>DefaultPackage<br>AllowDataCompression<br>LibraryView<br>AllowUnsupportedChar<br>ForceTranslation<br>Trace | MYDSN<br>ISeries Access ODBC Driver<br>ISeries Access ODBC Driver<br>MYSYSTEM<br>MYUSERID<br>MYPASSWORD<br>0<br>GGPL<br>1<br>1<br>GGPL<br>A/DEFAULT(IBM),2,0,1,0,512<br>1<br>0 |          |
| i want an <b>i</b> .                                                                                   | -                                                                                                    |                                                                                                    | 10       |

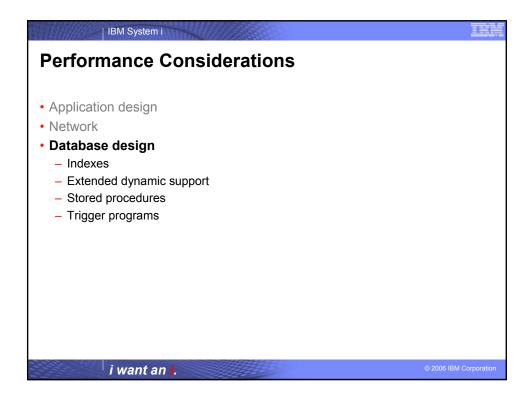

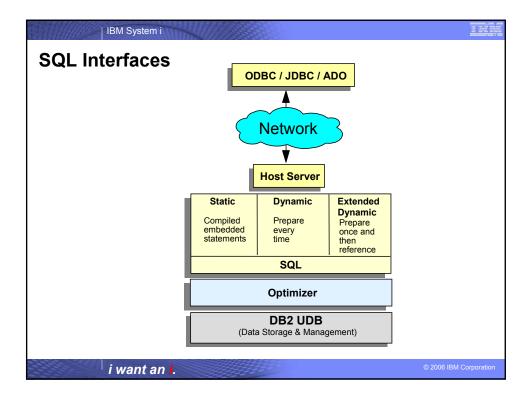

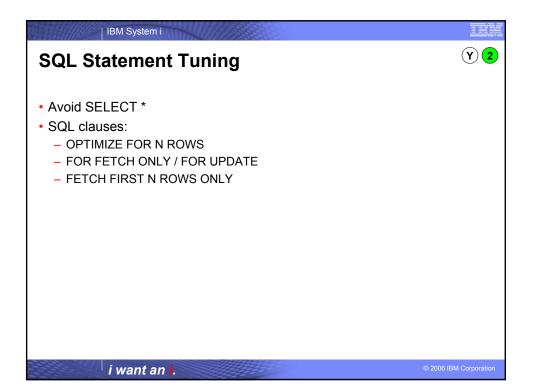

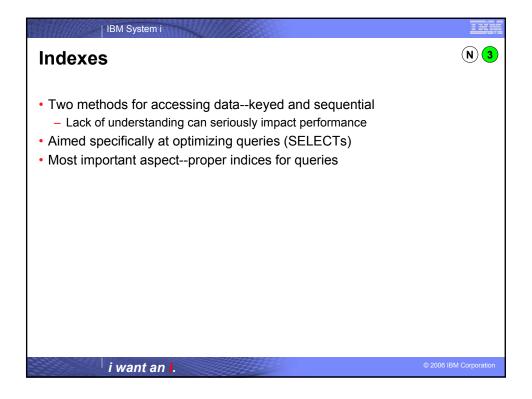

| IBM System i                                                                                                    | TER                    |
|----------------------------------------------------------------------------------------------------|------------------------|
| Indexes                                                                                                    |                        |
| <ul> <li>Index is required for following cases:</li> <li>ORDER BY</li> <li>GROUP BY</li> <li>JOIN of two tables</li> </ul> |                        |
| Optimizer will create index if an appropriate one doesn't exist                                                            |                        |
|                                                                                                    |                        |
|                                                                                                    |                        |
|                                                                                                    |                        |
|                                                                                                    |                        |
| i want an I.                                                                                                    | © 2006 IBM Corporation |

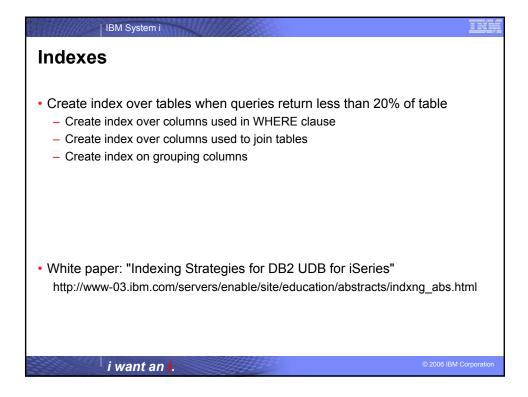

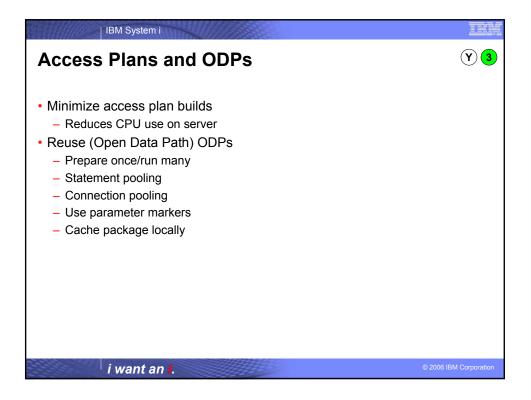

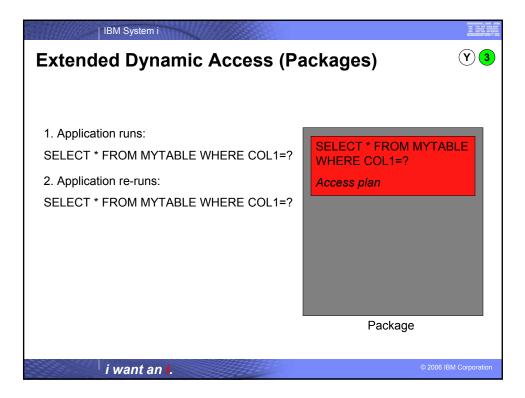

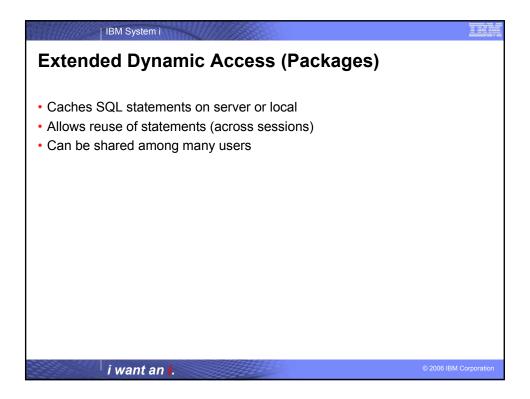

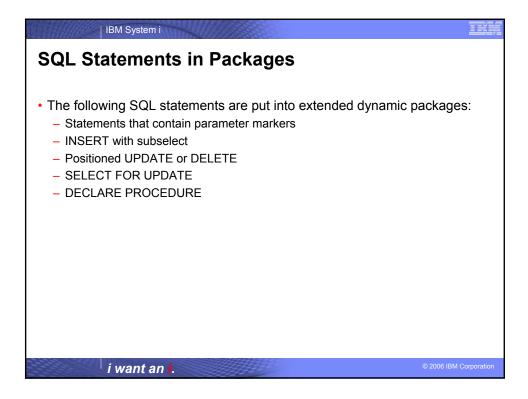

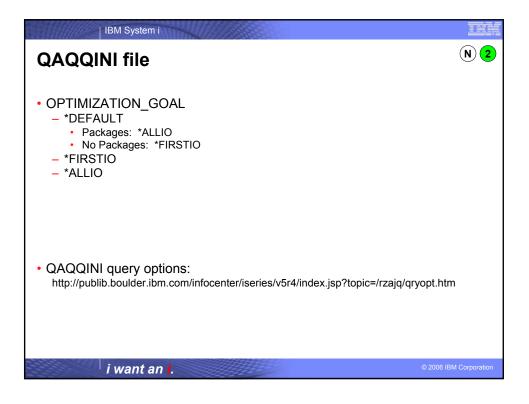

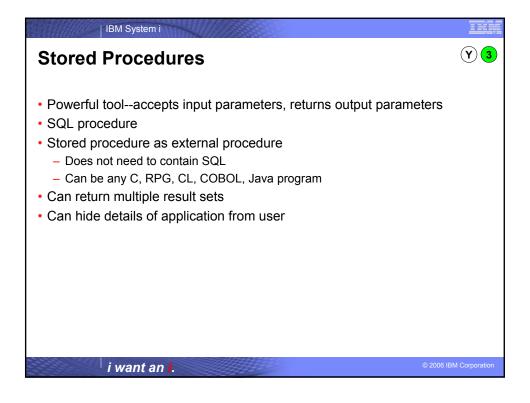

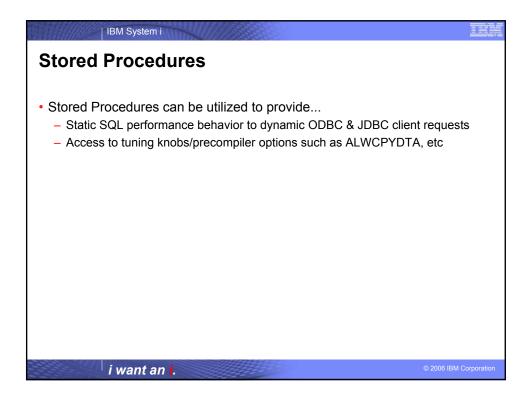

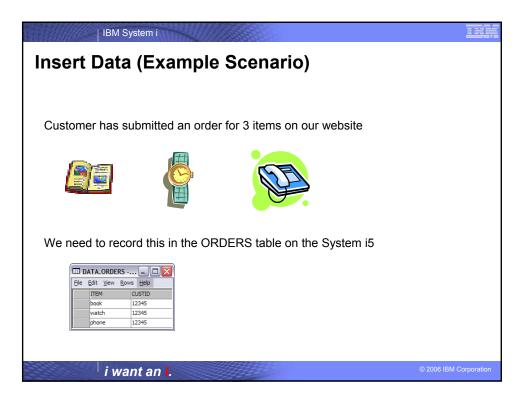

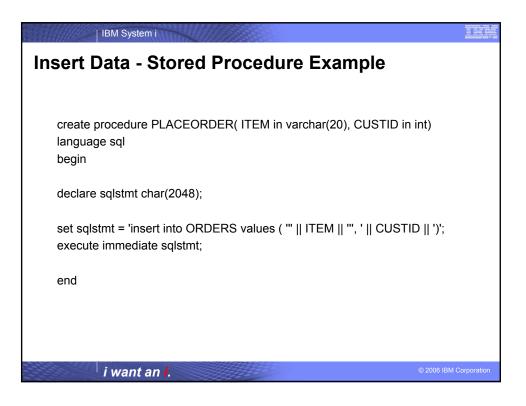

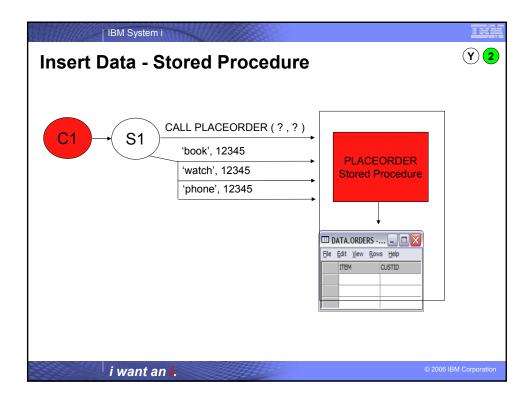

| IBM System i                                                                                                   | IIK         |
|----------------------------------------------------------------------------------------------------|-------------|
| Insert Data - Stored Procedure Example                                                                         |             |
|                                                                                                    |             |
| create procedure PLACEORDER( ITEM in varchar(20), CUSTID in int)<br>language sql<br>begin                      |             |
| declare sqlstmt char(2048);                                                                                    |             |
| set sqlstmt = 'insert into ORDERS values ( ""    ITEM    "", '    CUSTID    ')';<br>execute immediate sqlstmt; |             |
| set sqlstmt =<br>'update ORDERLOG set TIME=CURRENT_TIMESTAMP<br>where CUSTID = '    CUSTID;                    |             |
| execute immediate sqlstmt;                                                                                     |             |
| end                                                                                                    |             |
|                                                                                                    |             |
| i want an i. ©2006 ⊮                                                                                           | Corporation |

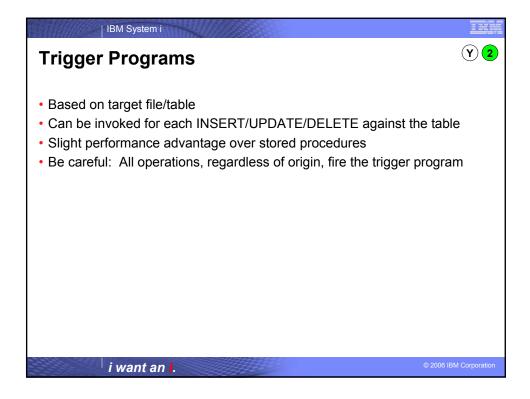

| IBM System i                                                                                                    | THE                  |
|----------------------------------------------------------------------------------------------------|----------------------|
| iSeries Navigator Tools                                                                                                    |                      |
| <ul> <li>SQL Performance Monitor <ul> <li>DSN setting for "Enable Database Monitor" located on Diagnostic tal</li> <li>File stored in QUSRSYS/QODBxxx where xxx is the job number</li> </ul> </li> <li>Visual Explain <ul> <li>Query Access Plan Diagram</li> <li>Index Advisor</li> </ul> </li> </ul> | b                    |
| <ul> <li>Links:         <ul> <li>http://www-1.ibm.com/servers/eserver/iseries/access/</li> <li>http://publib.boulder.ibm.com/infocenter/iseries/v5r4/index.jsp?topic=/rzajq/vi</li> </ul> </li> </ul>                                                                                                  | sexpl.htm            |
| i want an <mark>i</mark> .                                                                                                    | 2006 IBM Corporation |

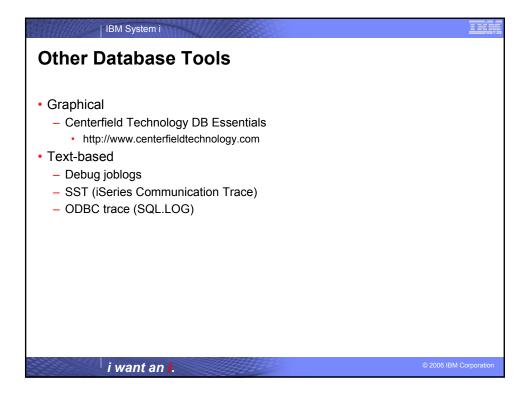

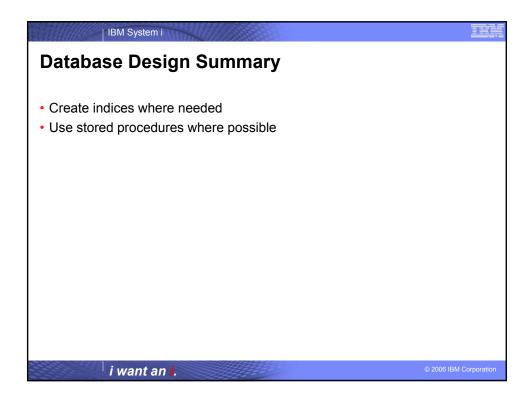

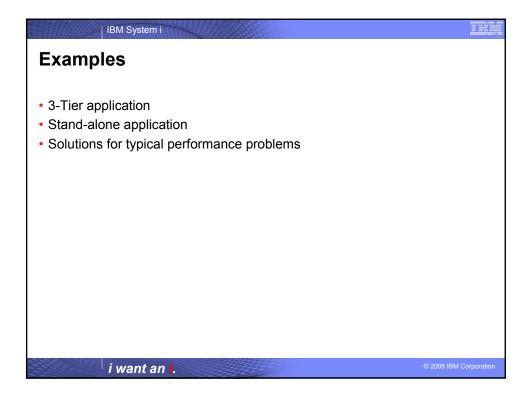

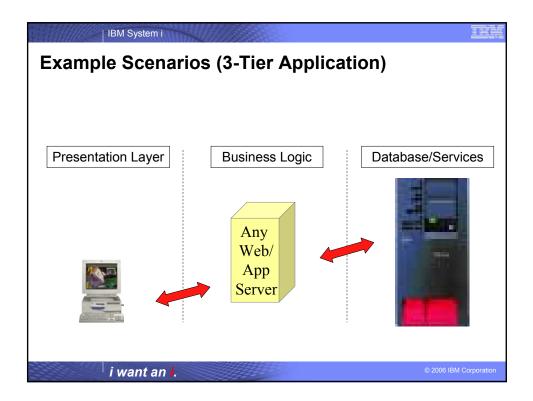

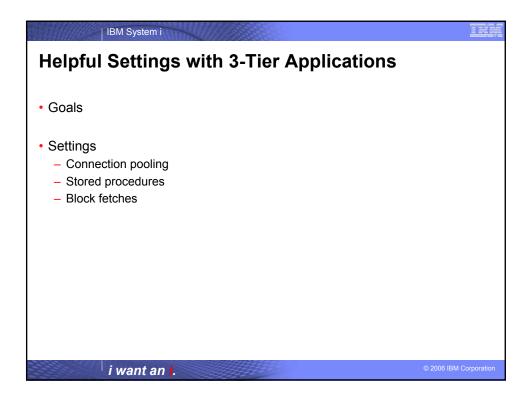

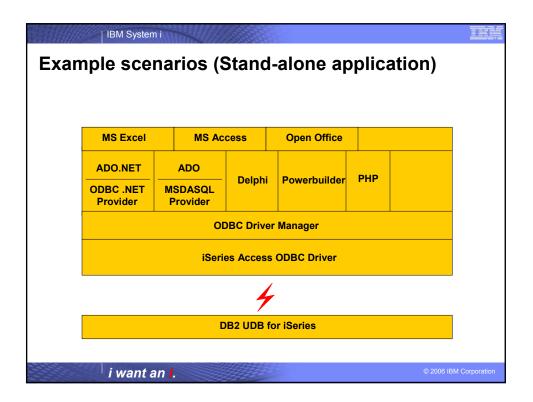

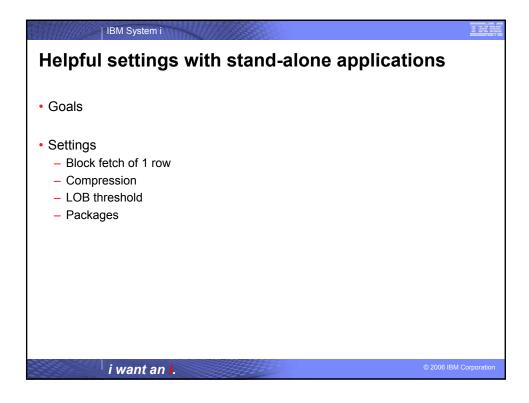

| IBM System i                                                       | TER                 |
|--------------------------------------------------------------------|---------------------|
| Summary                                                            |                     |
| Process                                                            |                     |
|                                                                    |                     |
| <ul> <li>Understand application</li> <li>Narrow problem</li> </ul> |                     |
| - Understand options                                               |                     |
| <ul> <li>Fix problem</li> </ul>                                    |                     |
| Application Design:                                                |                     |
| – Use parameter markers                                            |                     |
| <ul> <li>Prepare once, execute many</li> </ul>                     |                     |
| • Network:                                                         |                     |
| <ul> <li>Adjust data compression as needed</li> </ul>              |                     |
| – Use blocking                                                     |                     |
| Database Design:                                                   |                     |
| – Indexes                                                          |                     |
| <ul> <li>Use stored procedures</li> </ul>                          |                     |
|                                                                    |                     |
| i want an i.                                                       | 006 IBM Corporation |

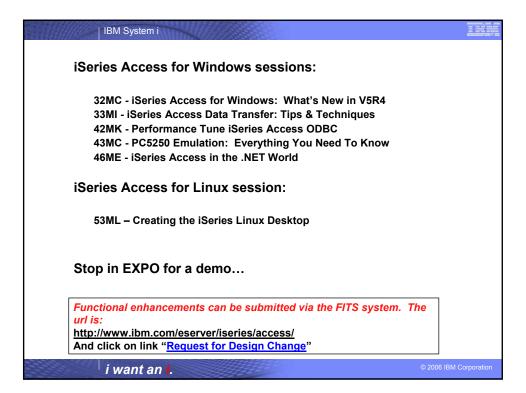

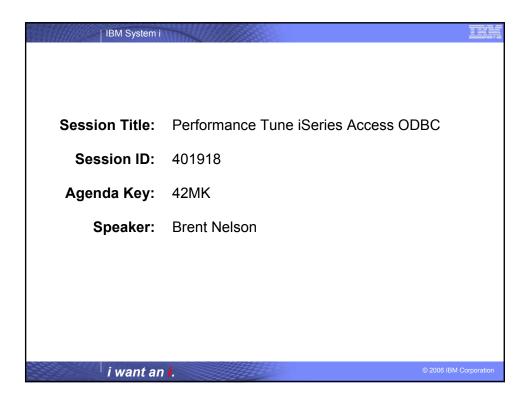

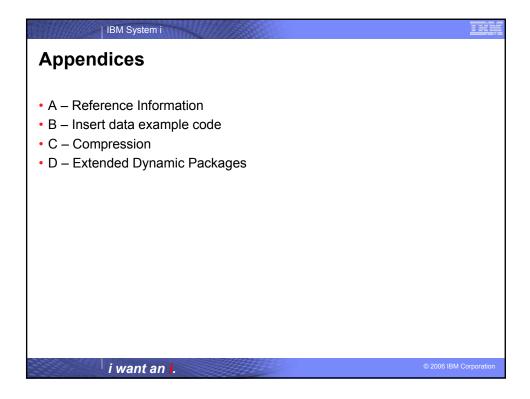

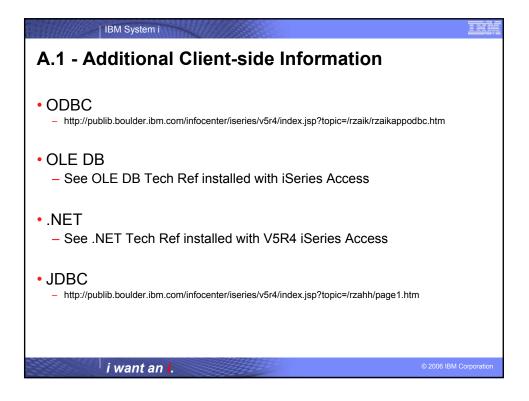

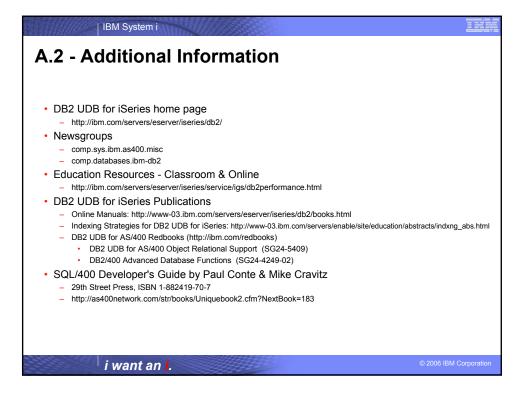

| IBM System i                                                                                                    |                        |
|----------------------------------------------------------------------------------------------------|------------------------|
| A.3 - Performance Service Tips                                                                                                    |                        |
| <ul> <li>Before calling SupportLine with a query performance problem</li> <li>Run query in DEBUG mode and check JOBLOG <ul> <li>Index recommendations</li> <li>Understand query implementation</li> </ul> </li> <li>Check resources and Work Management <ul> <li>QQRYDEGREE or CHGQRYA</li> <li>Memory and MAX ACTIVE settings</li> <li>What else is running?</li> <li>Does QQQOPTIONS data area exist?</li> </ul> </li> <li>Check file stats <ul> <li>Size of objects, number of rows</li> <li>Number of indexes</li> </ul> </li> <li>Understand your data</li> <li>Save JOBLOGs and system settings</li> </ul> |                        |
| i want an i.                                                                                                    | © 2006 IBM Corporation |

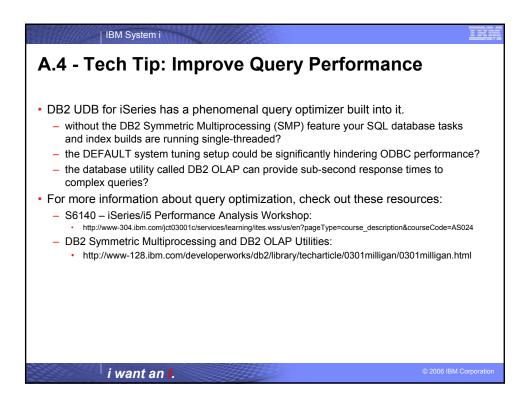

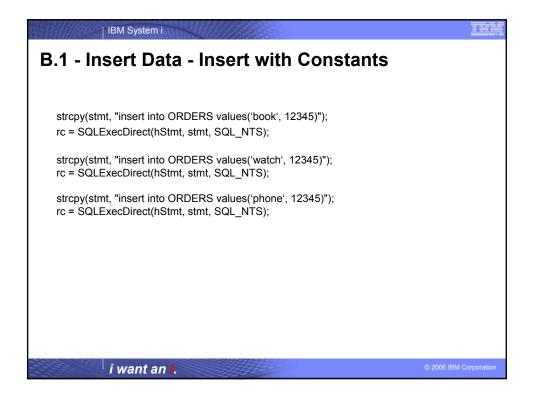

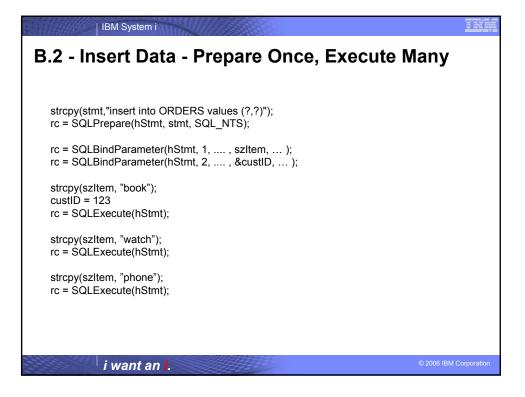

| IBM System i                                                                                                    | THE                    |
|----------------------------------------------------------------------------------------------------|------------------------|
| B.3 - Insert Data – Block Insert                                                                                           |                        |
|                                                                                                    |                        |
| strcpy(stmt, "insert into ORDERS values (?,?)");<br>rc = SQLPrepare(hStmt, stmt, SQL_NTS);                                 |                        |
| rc = SQLSetStmtAttr(hStmt, SQL_ATTR_PARAMSET_SIZE, (PTR)3, );                                                              |                        |
| rc = SQLBindParameter(hStmt, 1, , szItemArray[0], );<br>rc = SQLBindParameter(hStmt, 2, , &custID, );                      |                        |
| strcpy(szItemArray[0], "book");<br>strcpy(szItemArray[1], "watch");<br>strcpy(szItemArray[2], "phone");<br>custID = 12345; |                        |
| rc = SQLExecute(hStmt);                                                                                                    |                        |
|                                                                                                    |                        |
| i want an i.                                                                                                    | © 2006 IBM Corporation |

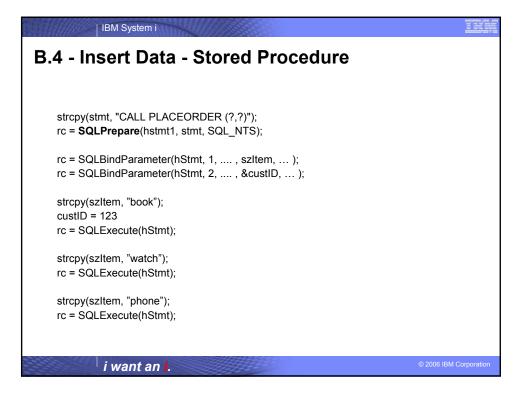

| IBM System i                                                                                                    |                        |
|----------------------------------------------------------------------------------------------------|------------------------|
| C.1 - Compression                                                                                                    |                        |
| <ul> <li>Can be activated at the connection level or statement level</li> <li>Connection level settings <ul> <li>COMPRESSION=1 in SQLDriverConnect connection string OR</li> <li>SQLSetConnectAttr(hdbc, 2106, 1) OR</li> <li>"Enable Data Compression" option on ODBC DSN setup GUI</li> </ul> </li> <li>Statement level settings <ul> <li>SQLSetStmtAttr(hstmt, 2106, 1)</li> </ul> </li> </ul> |                        |
| i want an i.                                                                                                    | © 2006 IBM Corporation |

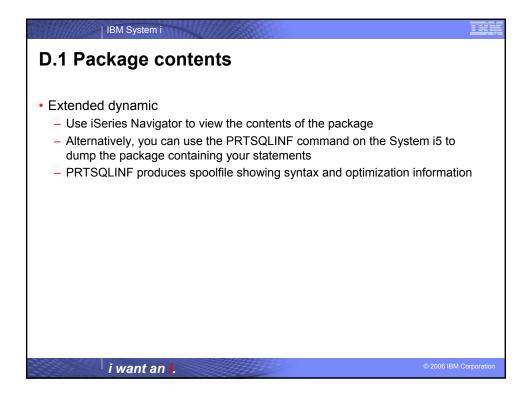

| IBM System i                                                                                                    |                        |
|----------------------------------------------------------------------------------------------------|------------------------|
| D.2 - Package contents sample                                                                                                    |                        |
| Extended Dynamic                                                                                                    |                        |
| Sample PRTSQLINF output:                                                                                                    |                        |
| 5722SS1 V5R2M0 030905 Print SQL information SQL package QGPL/ODBCXXXFBA<br>Object name                                               |                        |
| SQL4020 Estimated query run time is 1 seconds.                                                                                       |                        |
| SQL4027 Access plan was saved with DB2 UDB Symmetric Multiprocessing installed on the system. SQL4010 Table scan access for table 1. |                        |
| i want an i.                                                                                                    | © 2006 IBM Corporation |

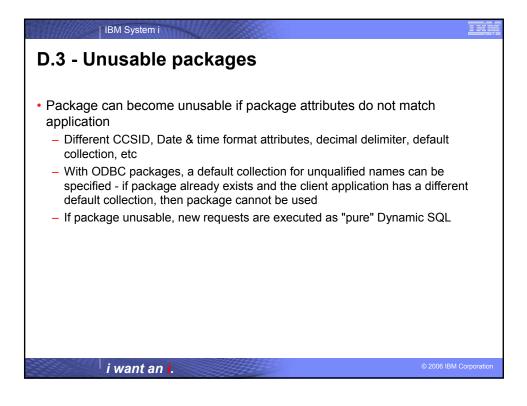

| IBM System i                                                                                                    | IKK            |
|----------------------------------------------------------------------------------------------------|----------------|
| D.4 - Package names                                                                                                    |                |
| <ul> <li>First time an SQL statement is prepared, the package is created (if it doesn't exist yet)</li> <li>Can specify a name and location for package on the data source or the system do that work <ul> <li>Default ODBC SQL package name is created by taken the first 7 charace the application name and appending 3 letters that are encoding of the package name for Lotus Approach would be: APPROACFBA</li> <li>New setup GUI allows setting of package name for a specific application <ul> <li>Default library determined by data source configuration</li> </ul> </li> </ul></li></ul> | let<br>ters of |
|                                                                                                    | BM Corporation |

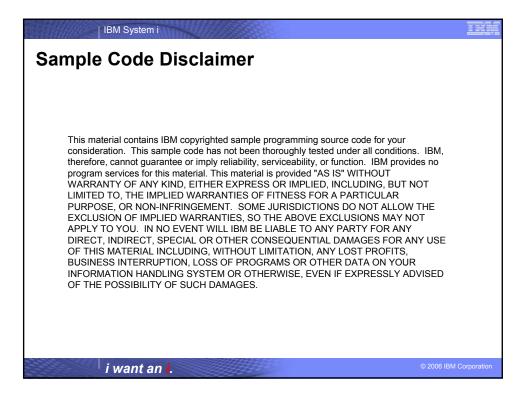

| IBM Corporation 1994-2006. All rights reserved.<br>References in this document to IBM products or services do not imply that IBM intends to make them available in ev                                                                                                    | ery country.                                                                                            |
|----------------------------------------------------------------------------------------------------|----------------------------------------------------------------------------------------------------|
| Trademarks of International Business Machines Corporation in the United States, other countries, or both can be for<br>http://www.ibm.com/legal/copytrade.shtml.                                                                                                    | ind on the World Wide Web at                                                                            |
| Intel, Intel logo, Intel Inside, Intel Inside logo, Intel Centrino, Intel Centrino logo, Celeron, Intel Xeon, Intel SpeedSter<br>trademarks of Intel Corporation or its subsidiaries in the United States and other countries.<br>Linux is a registered trademark of Linus Torvaldis in the United States, other countries, or both.<br>Microsoft, Windows, Windows NT, and the Windows logo are trademarks of Microsoft Corporation in the United Stat<br>UNIX is a registered trademark of The Open Group in the United States, other countries,<br>Java and all Java-based trademarks are trademarks of Sun Microsystems, Inc. in the United States, other countries.<br>Other company, product, or service names may be trademarks or service marks of others. | es, other countries, or both.                                                                           |
| Information is provided "AS IS" without warranty of any kind.                                                                                                    |                                                                                                    |
| The customer examples described are presented as illustrations of how those customers have used IBM products a<br>environmental costs and performance characteristics may vary by customer.                                                                                                    | nd the results they may have achieved. Actual                                                           |
| Information concerning non-IBM products was obtained from a supplier of these products, published announcement<br>not constitute an endorsement of such products by IBM. Sources for non-IBM list prices and performance numbers<br>including vendor announcements and vendor worldwide homepages. IBM has not lested these products and canno<br>any other dams related to non-IBM products. Questions on the capability of non-IBM products should be addresse                                                                                                    | are taken from publicly available information,<br>t confirm the accuracy of performance, capability, or |
| All statements regarding IBM future direction and intent are subject to change or withdrawal without notice, and repr                                                                                                    | esent goals and objectives only.                                                                        |
| Some information addresses anticipated future capabilities. Such information is not intended as a definitive stateme<br>function or delivery schedules with respect to any future products. Such commitments are only made in IBM produc<br>to communicate IBMs current investment and development activities as a good faith effort to help with our custome                                                                                                    | t announcements. The information is presented here                                                      |
| Performance is based on measurements and projections using standard IBM benchmarks in a controlled environme<br>user will experience will vary depending upon considerations such as the amount of multiprogramming in the user's<br>configuration, and the workload processed. Therefore, no assurance can be given that an individual user will achiev<br>equivalent to the ratios stated here.                                                                                                    | ob stream, the I/O configuration, the storage                                                           |
| Photographs shown may be engineering prototypes. Changes may be incorporated in production models.                                                                                                    |                                                                                                    |